# Emerging Neuroscientists Group's Communicate your science workshop

Part 1: Presenting your data

Part 2: Inkscape tutorial

29/03/2019

Dr. Blake Porter (Psychology)

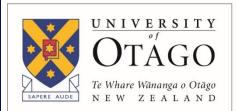

https://www.nikonsmallworld.com/galleries/2017-photomicrography-competition/neurons-derived-from-a-parkinson-patient

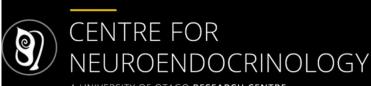

A UNIVERSITY OF OTAGO RESEARCH CENTRE

Te Pokapū Mātai Taiāki Iaia

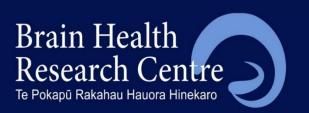

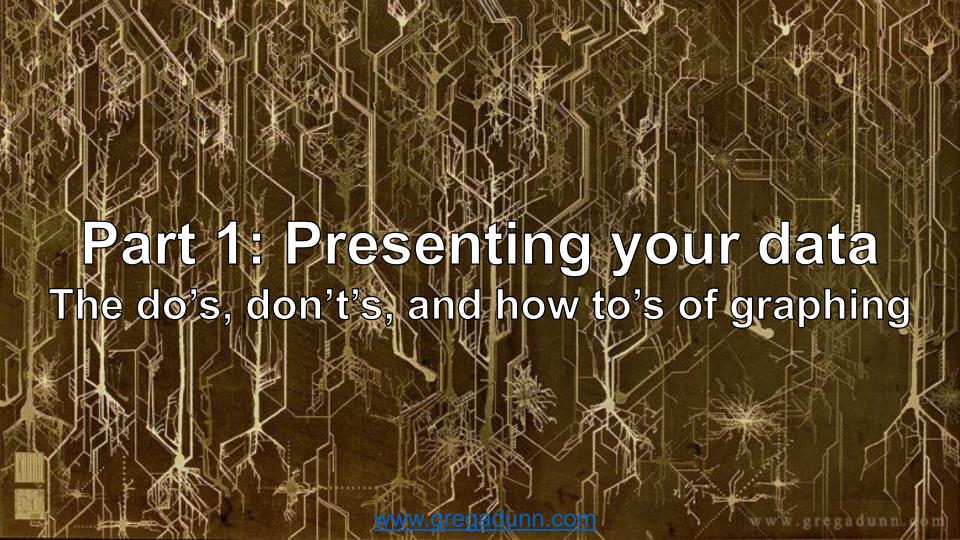

# Figures are important

- Journal editors will read your cover letter and abstract then go over your figures
- "Figures are powerful tools to effectively and efficiently convey complex information" Rolandi, Cheng, & Perez-Kriz, 2011
- Good figures are:
  - Clear
  - Precise
  - Efficient

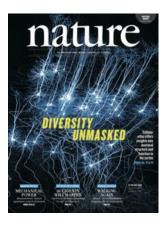

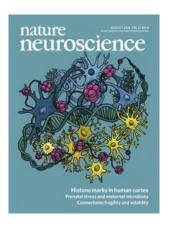

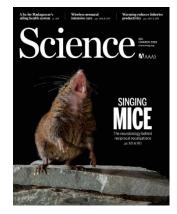

## Software for producing graphs (and more)

- Programming based
  - Python (free)
    - MatPlotLib
    - SeaBorn

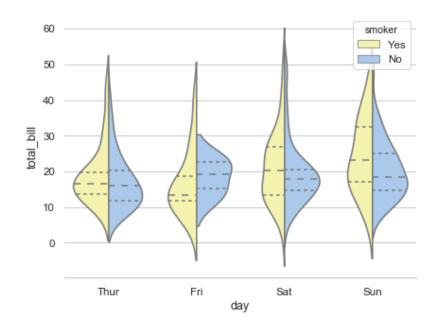

#### Quick Python Plotting – with MatPlotLib

```
t = [time];
s = [signal]; # voltage
f = 5000; # sampling freq

plt.subplot(211)
plt.plot(t, s)
plt.subplot(212)
plt.psd(s, 512, 1 / f)
```

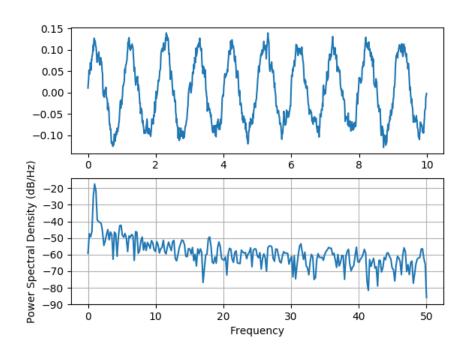

#### Software for producing graphs (and more)

- Programming based
  - Python (free)
    - MatPlotLib
    - SeaBorn
  - R (free)
  - Matlab (\$, but covered)
- Web-based
  - Plots of Data by UVA (free)

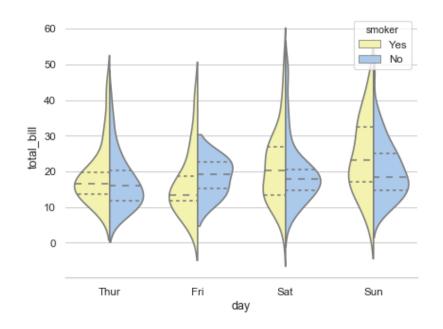

#### PlotsOfData - Plots all Of the Data

- https://huygens.science.uva.n l/PlotsOfData/
- Upload you data
  - copy+paste
  - .csv (Excel)
- Plot the data
- Data summaries

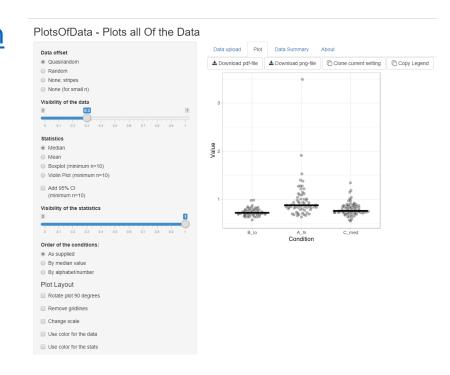

## Software for producing graphs (and more)

- Programming based
  - Python (free)
    - MatPlotLib
    - SeaBorn
  - R (free)
  - Matlab (\$, but covered)
- Web-based
  - <u>Plots of Data</u> by UVA (free)
- Out-of-the-box
  - GraphPad (\$, but covered)
  - SPSS (\$, but covered)
  - Excel (~)
  - ImageJ (free)
  - Origin (\$)
  - SigmaPlot (\$)

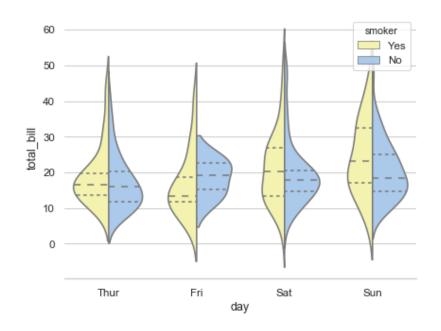

# Software for putting together figures

- Inkscape (free)
- GIMP (free)
  - Image focused
- Adobe Illustrator (\$, varies)
- PowerPoint (~)
- Blender (free)
  - Specializes in 3D

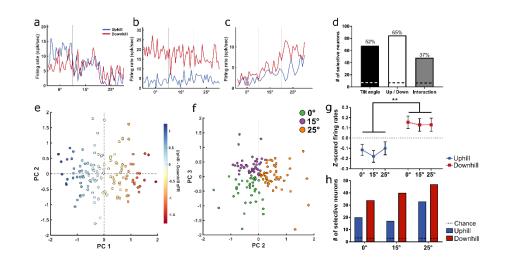

#### Options for making diagrams

- DIY
  - Inkscape, Illustrator, PowerPoint
- BioRender (~)
  - \$ use in journals
  - \$15 per month students
- ScienceDraw by Edraw (\$)

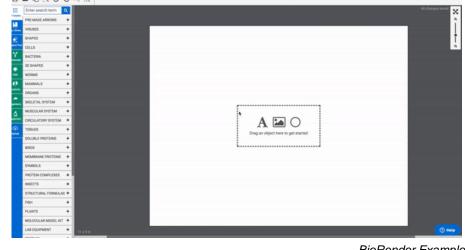

BioRender Example

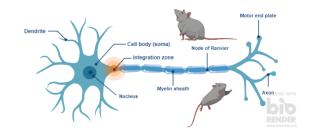

# Licensing of images

- Most journals constitute commercial use
- Wiki-commons
- CreativeCommons –
   ShareAlike
- "Free-use"

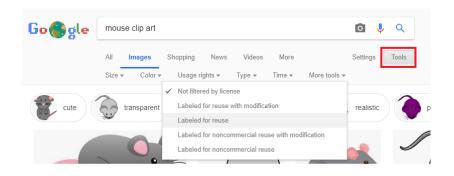

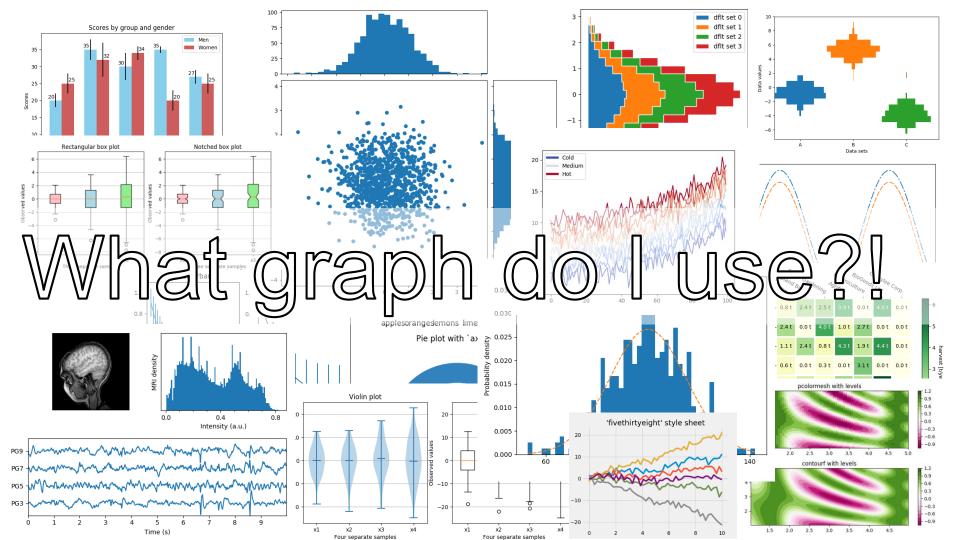

#### Bur first, Tables

- Individual data points matter
- Compare individual points
- Precision is needed

- Quantitative information
- Multiple units of measure
- A mix of summary and detailed values

## Back to graphs

- Show the data
- Induce the viewer to think about the substance of the findings
- Avoid distorting the data
- Make large data sets coherent
- Encourage the eye to compare different pieces of data
- Reveal the data at several levels of detail, from a broad overview to the fine structure
- Integrated with the statistical and verbal descriptions of the data set

#### **Grid score**

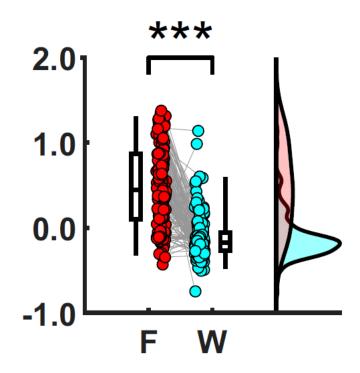

#### Pie Charts

- Generally frowned upon
- Have their use
  - When proportion is important
  - When 100% is meaningful
  - Few, <= 4, nominal categories</li>
- Alternatives
  - Line/bar chart
    - Humans are very good at line length discrimination
    - Area of pie slices not so much
- NO 3D!

#### Reasons people use graphs

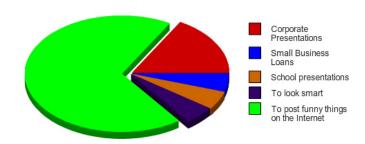

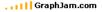

#### Generic Excel Pie Charts

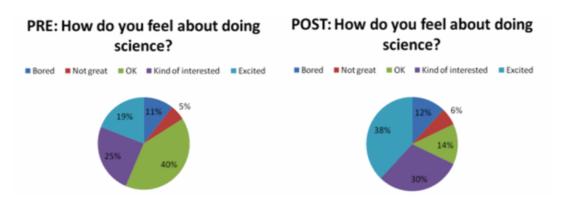

Pie Chart: \*exists\*

Data viz nerds:

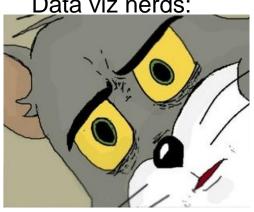

#### Stacked bar chart (ordinal)

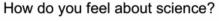

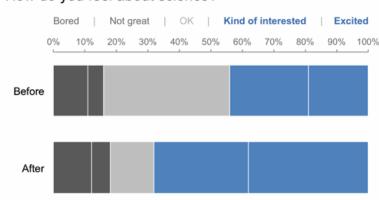

http://www.storytellingwithdata.com/blog/2014/06/alternatives-to-pies

#### Bar or line?

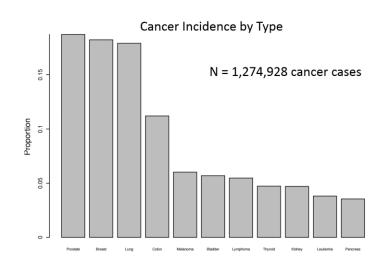

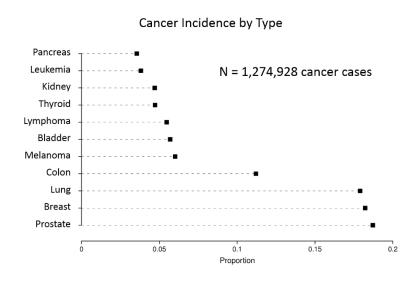

# Or nothing

Of the 150 neurons we recorded, 70 (47%) were excitatory while 80 (53%) were inhibitory.

# Histograms

- Shows the distribution of a data set
- Bin width is a hard problem
  - 8+ formulas
  - √# of data points (Excel)
- No spaces between bars

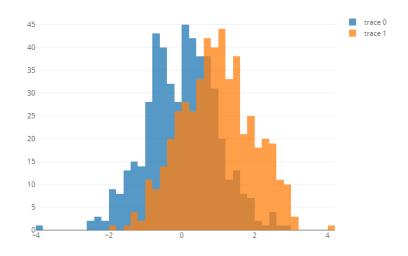

#### Histograms

- Shows the distribution of a data set
- Bin width is a hard problem
  - 8+ formulas
  - √# of data points (Excel)
- No spaces between bars
- Be careful with multiple variables
  - KDE may be better choice

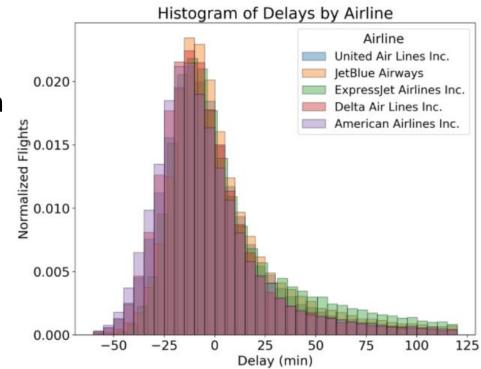

## Histograms

- Shows the distribution of a data set
- Bin width is a hard problem
  - 8+ formulas
  - √# of data points (Excel)
- No spaces between bars
- Be careful with multiple variables
  - KDE may be better choice

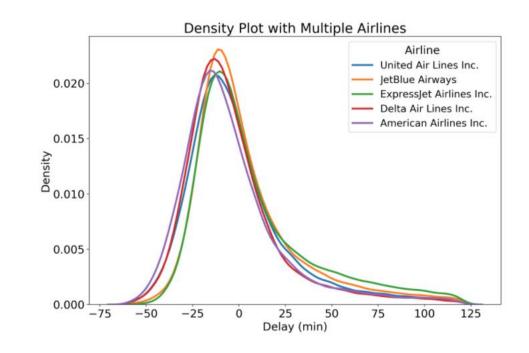

#### Let's end the bar graph

- ✓ Beyond Bar and Line
  Graphs: Time for a New Data
  Presentation Paradigm —
  PLoS Biology
- Show the dots in the plots –
   Nature
- Leaving the bar in five steps
   The Node
- Data visualization, bar naked
   Journal of Biological
   Chemistry

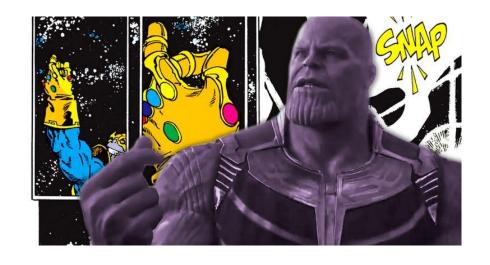

#### Unpaired data

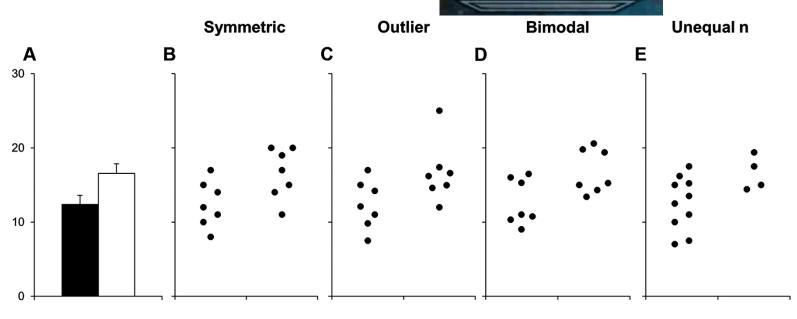

| Test T-test: Equal var. | p value |       |       |       |
|-------------------------|---------|-------|-------|-------|
|                         | 0.035   | 0.050 | 0.026 | 0.063 |
| T-test: Unequal var.    | 0.035   | 0.050 | 0.026 | 0.035 |
| Wilcoxon                | 0.054   | 0.073 | 0.128 | 0.103 |

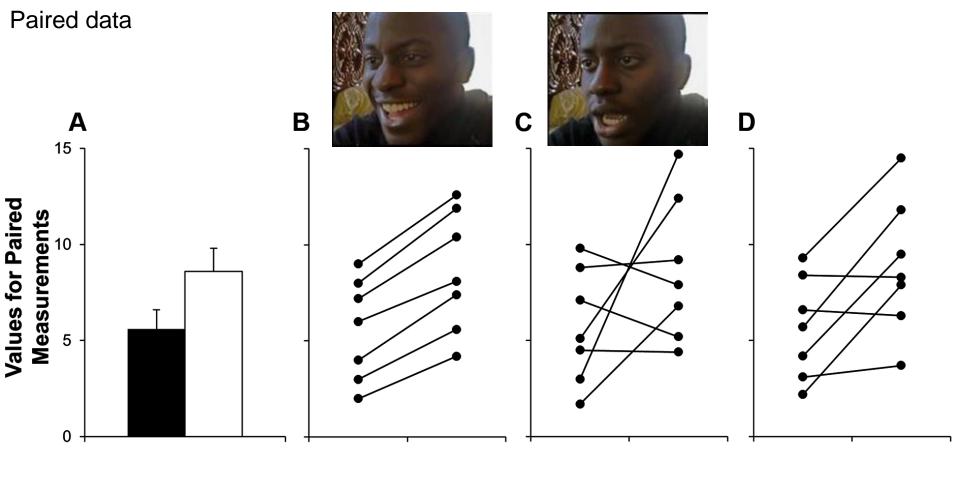

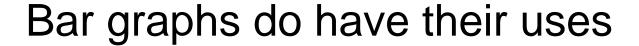

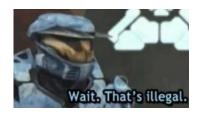

- When you have an independent, qualitative variable with nominal categories
- Discrete data: Dependent variable is a count or frequency
- Normal distributions
- Misrepresenting your data
- Propaganda
- Destroying a country because Russia told you to
  - But see Mueller, 2019, I guess

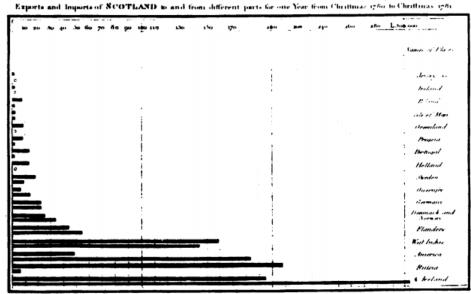

The Upright divisions are Ten Thousand Counds each. The Black Lines are Experts the Ribbedlines Import

#### Bar alternatives – Box and Whisker

#### A Soma Size: Range

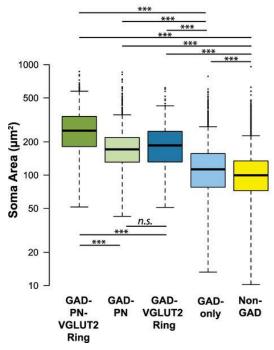

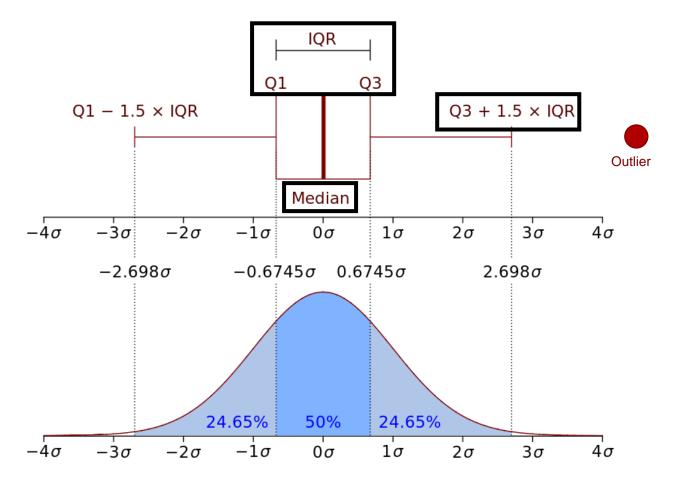

# Bonus points for showing data points\* aka pirate plot in R

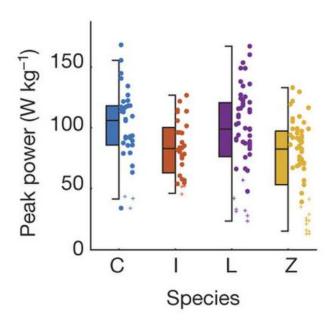

#### Bar alternatives – Dot plot/scatter\*

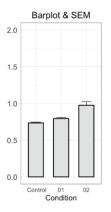

Bar graph: \*Exists\*
Joachim Goedhart:

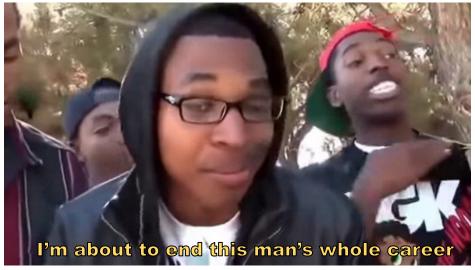

#### @joachimGoedhart

#### Bar alternatives – Dot plot/scatter\*

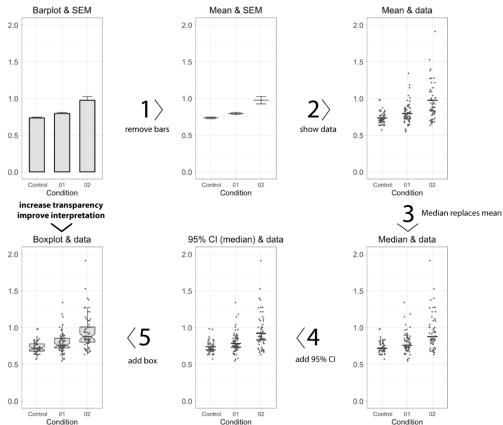

@joachimGoedhart

\*Not X/Y scatter plot Condition 22

Made in R with ggplot2 and boxplotR – now PlotsOfData

http://thenode.biologists.com/leaving-bar-five-steps/research/

#### Bar alternative – Violin plots

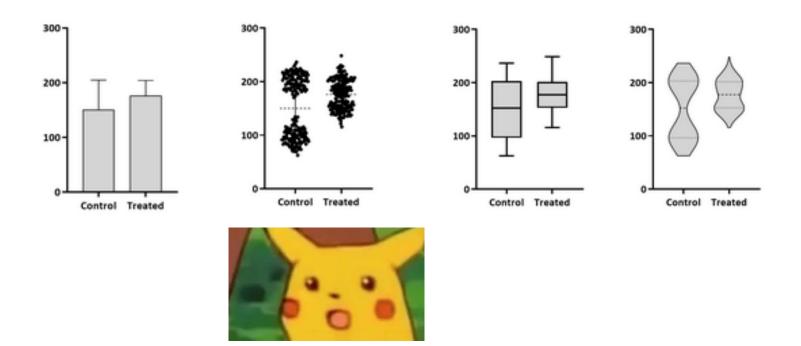

# Python with Seaborn

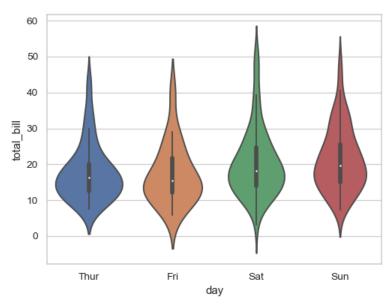

ax = sns.violinplot(x="day", y="total\_bill", data=tips)

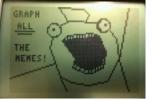

# ALL THE THINGS Raincloud plots

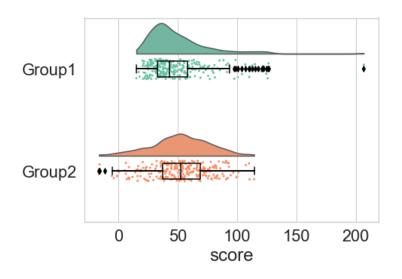

#### **Grid score**

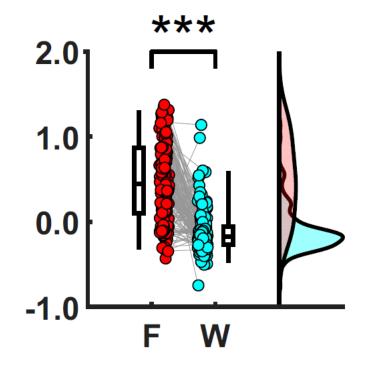

# Back to graphs

- Show the data
- Induce the viewer to think about the substance of the findings
- Avoid distorting what the data
- Make large data sets coherent
- Encourage the eye to compare different pieces of data
- Reveal the data at several levels of detail, from a broad overview to the fine structure
- Integrated with the statistical and verbal descriptions of the data set

#### **Grid score**

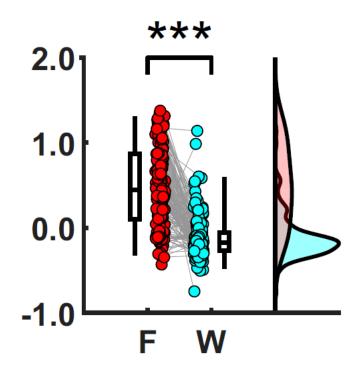

## Scatter plots – x/y

- How one variable changes due to a second variable
- If time is a variable, it should be on the X axis
- Make sure your trend line stands out

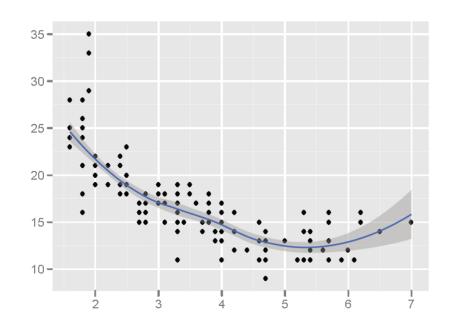

# Line graphs

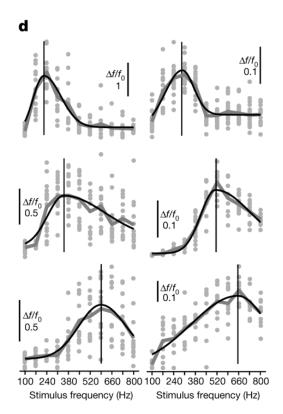

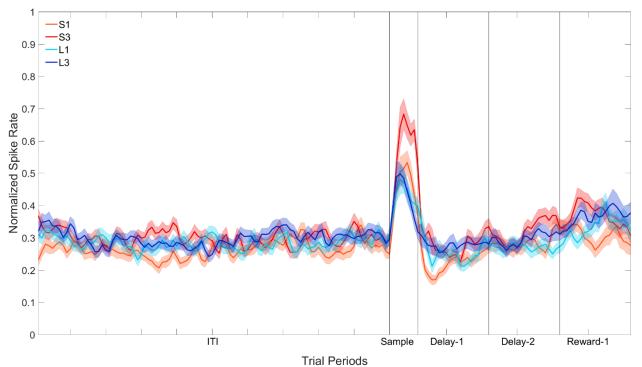

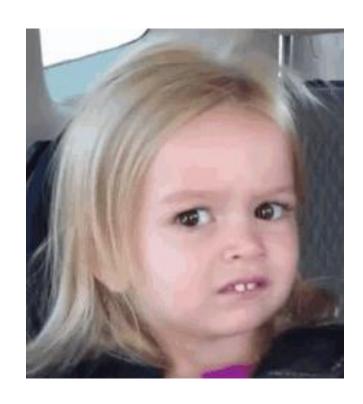

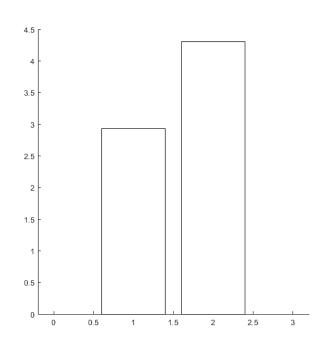

#### Standard deviation (SD)

- Better for comparing individual samples to the population
- Not used when comparing multiple groups
- Normal distribution

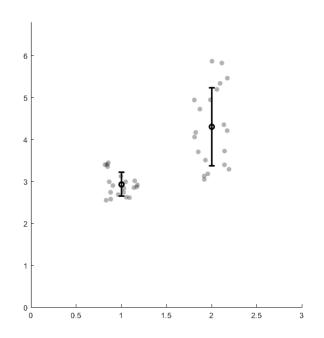

- Standard error of the mean (SEM)
  - Comparing observations and the accuracy of a mean
  - Normal distribution

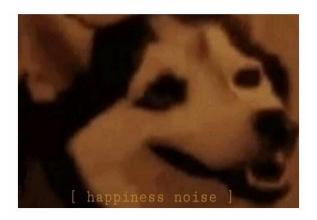

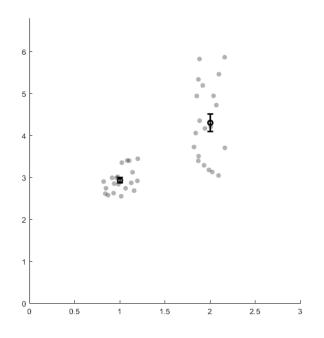

#### Confidence intervals (CI)

- Fewer assumptions\*
- More complicated to derive\*
- Visually show significant differences

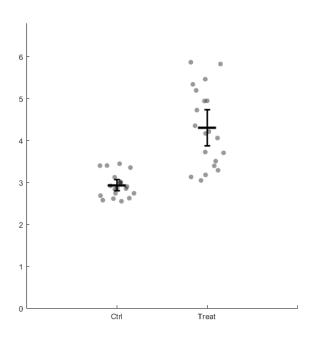

#### Do NOT use Excel's built in error bars

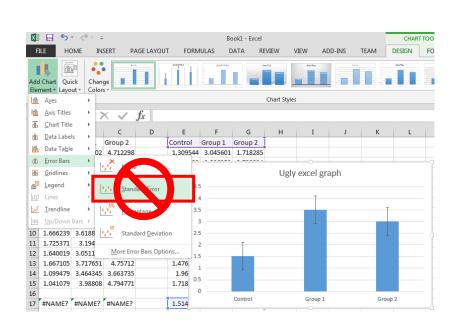

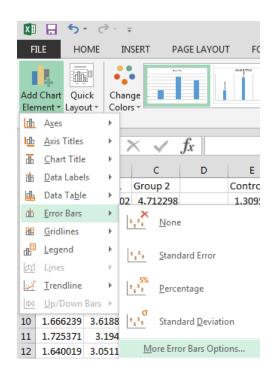

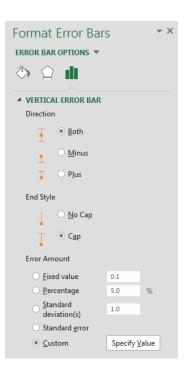

#### Do NOT use Excel's built in error bars

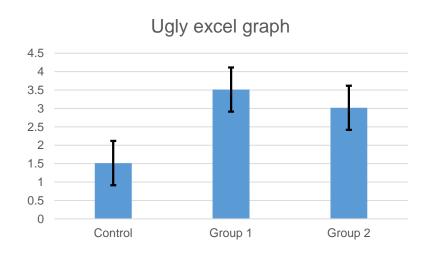

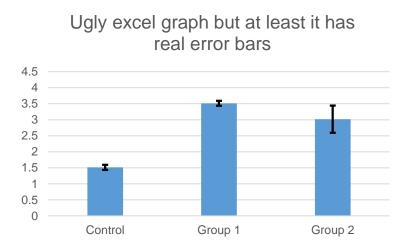

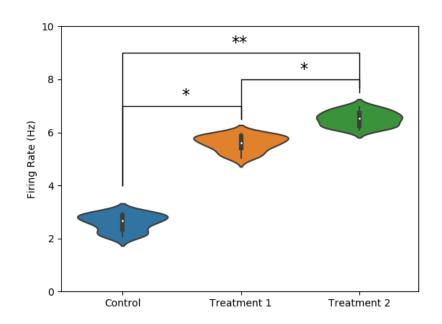

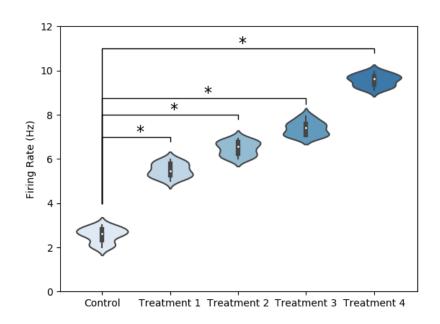

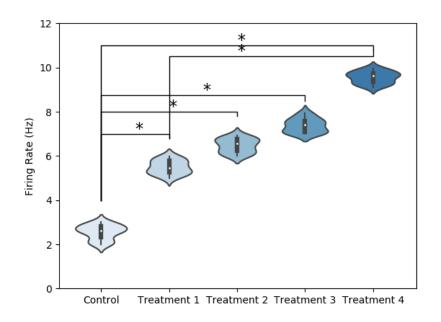

**Crowding solutions** 

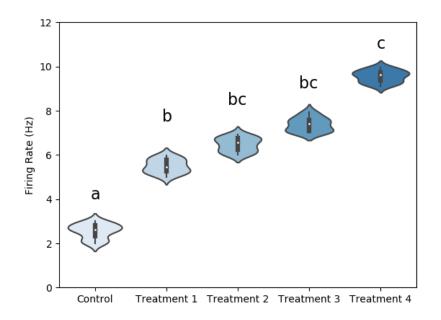

Using letters

Shared letter = not different Different letter = sig diff

#### A Soma Size: Range

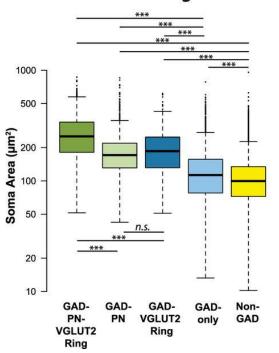

Just lines

Beebe et al., 2016 - Using R

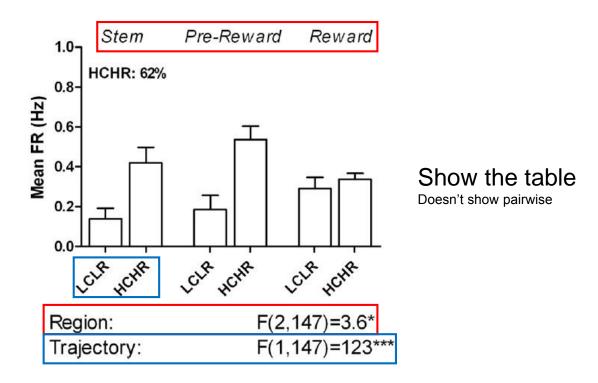

#### Using color effectively

- "... avoiding catastrophe becomes the first principle in bringing color to information: Above all, do no harm. " – Tufte, 1990
- Stick to greyscale when possible
- Ensure the use of color adds value to the reader
  - Can be distracting at best and confusing at worst
- Color costs \$\$\$\$

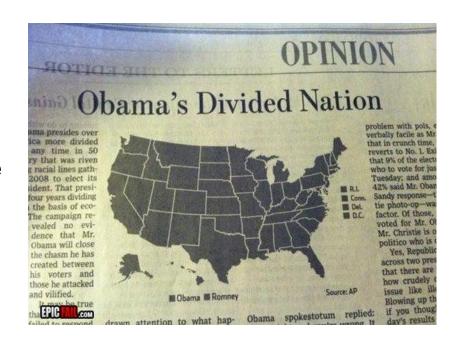

#### Color -Sequential data

- Variables: Ordinal
  - e.g. dose response
- Data: Using a minimum baseline
- Lighter = less/min/zero
- Darker = more/max

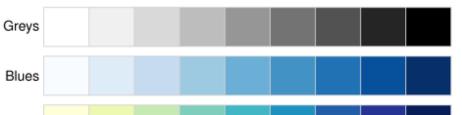

Sequential palettes

YlGnBu

YIOrRd

## Color – Diverging data

- Variables: Ordinal
  - e.g. Likert scale
- Data: centers around some value (0, mean/median)
  - Shown as white
  - e.g. Z-scores
- Contrasting colors

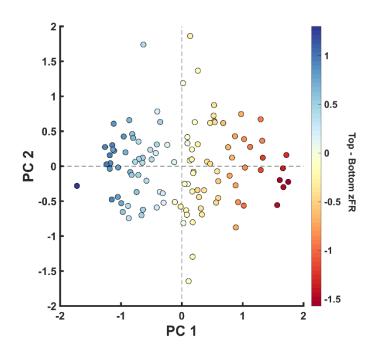

#### Color – Qualitative data

- Variables: Nominal
- Keep brightness the same
  - Unless using paired data

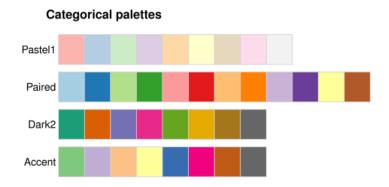

#### Beautiful palettes from ColorBrewer2.org

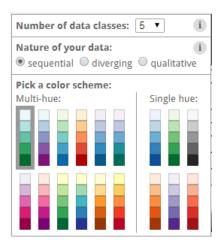

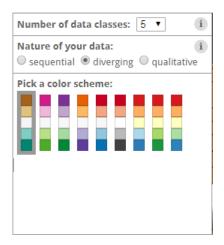

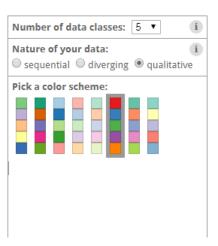

#### Color as a 3<sup>rd</sup> dimension

- Great way to plot another dimension of data
- Color choice is very important
  - As numerical values will not be directly seen

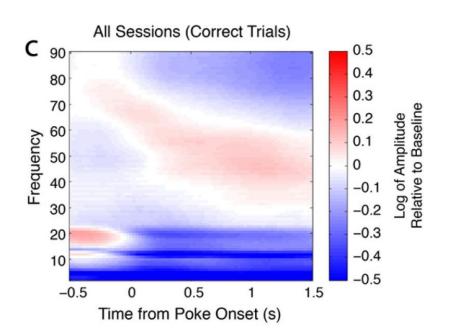

#### **NO RAINBOWS**

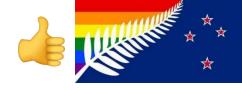

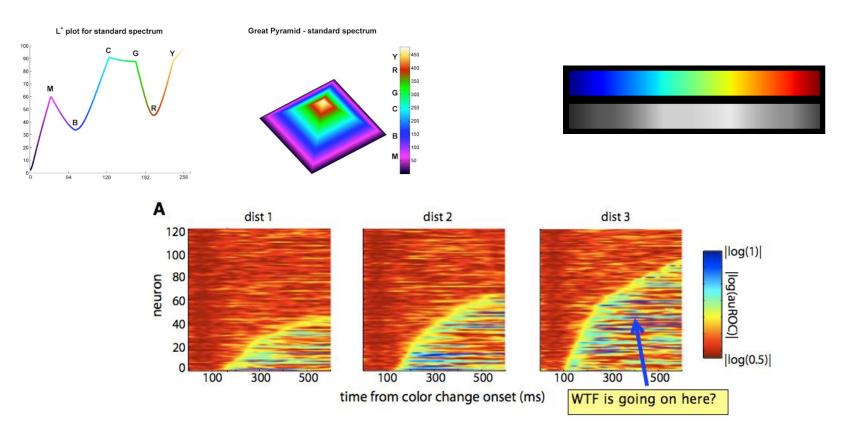

#### Many alternatives (with cooler names)

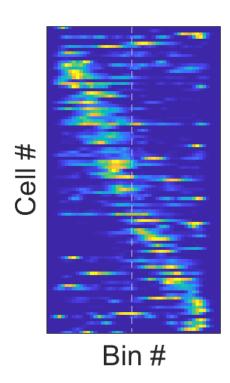

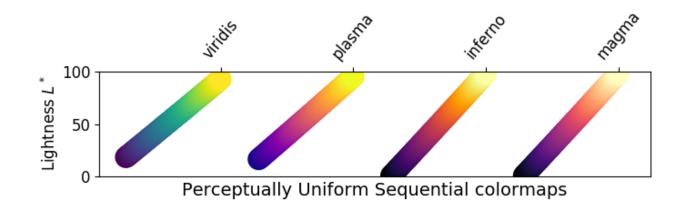

#### Y zero?

- Starting at zero is generally a good idea
  - When zero is a possible data point
  - Using bar charts
- If not using zero
  - Start y-axis at your minimum data point
  - A statistically reasonable range
    - ± 3 SD
  - Data points are shown
- Data should fill the space

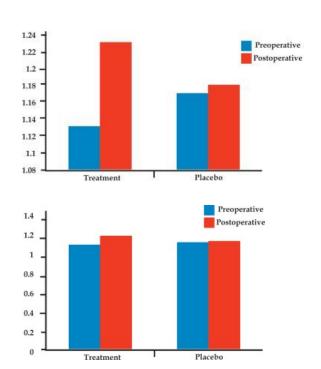

#### Logarithmic scales

- Percent change
  - Weber-Fechner law
- Multiplicative factors
  - Dendrite spin size
  - Numerosity encoding
- Skewed data
  - Neuron firing rates
  - 1/f power rule for EEG/LFP

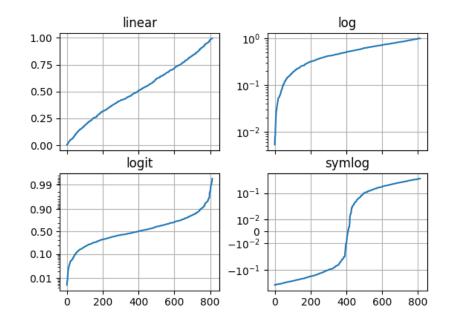

## Tick marks and guidelines

- Careful not to overcrowd
  - You don't need to label every tick
- Use guidelines to subtly draw attention
  - Make sure they don't distract from data (esp line graphs, trend)
  - Err on less, or none

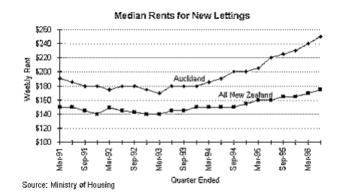

## Using text effectively

- Font size should go from larger to smaller as you go outside in
- Make sure values aren't too
  - Make fewer ticks for larger fonts

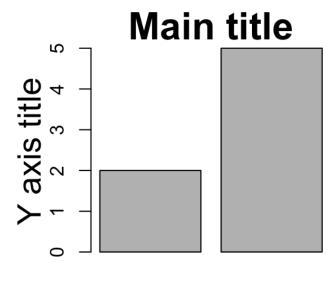

X axis title

#### Questions?

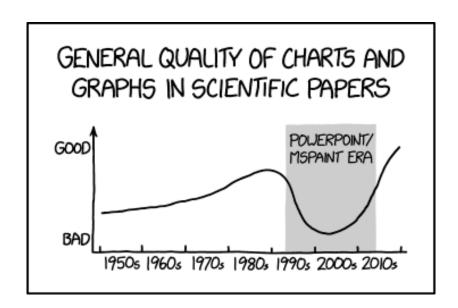

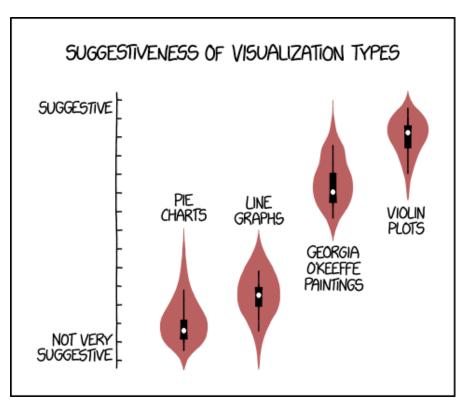

https://xkcd.com/1945/

# Inkscape Vector graphics editor

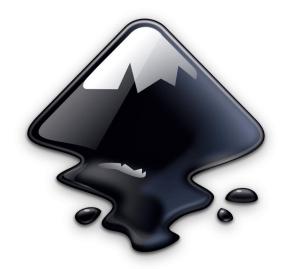

https://inkscape.org/

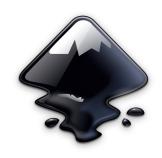

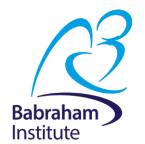

# This PowerPoint on Inkscape was created by Aiora Zabala, Simon Andrews, and Boo Virk

https://bioinformatics-core-shared-training.github.io/ https://slideplayer.com/slide/3838119/

Aiora Zabala <a href="http://aiorazabala.net/">http://aiorazabala.net/</a>
Simon Andrews <a href="http://proteo.me.uk/about/">http://proteo.me.uk/about/</a>
Boo Virk @bv208

#### What is Inkscape?

- Vector graphics editor
- Free, open source
- Cross platform
- Easy-ish to use
- Good for:
  - Composing figures
  - Drawing
- Weak:
  - Editing images

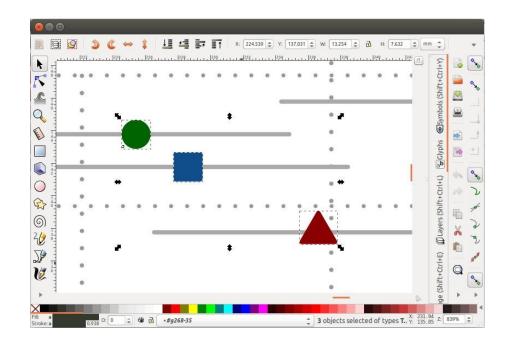

## Bitmaps

Images are made of pixels and a color value

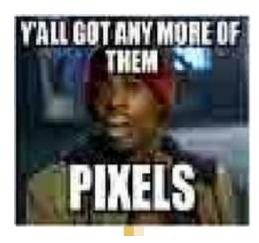

## **Vector Graphics**

Images are made by points and their connections. Connections can be straight or smooth

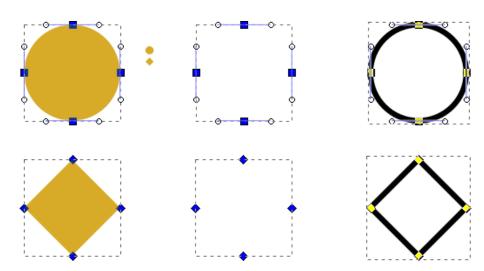

## Vector graphics

- No resolution
- Fully editable

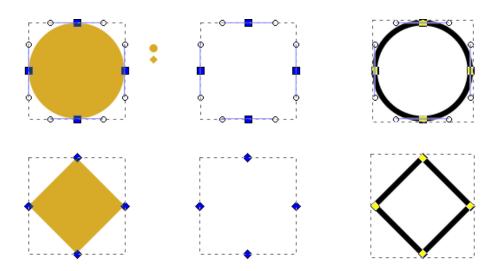

## Scaling figures

- Vector images can be scaled freely without loss of quality
- Bitmap images can be scaled down, but not up

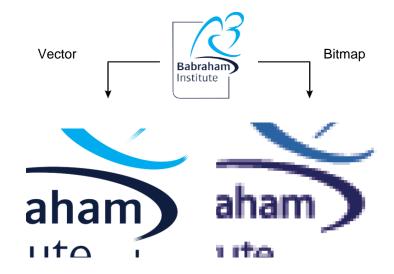

## Exercise 1: Setup a Canvas

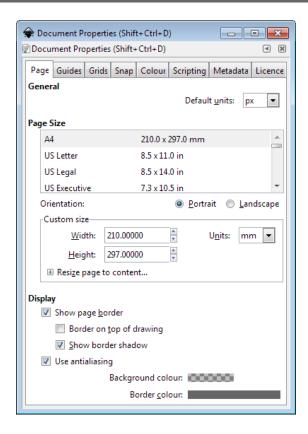

- File > Document
   Properties
  - Shows page in view
  - Doesn't restrict drawing
  - Useful as a guide
- Change background color to white
- · Change to landscape

## Moving around

- Panning
  - Scroll bars on bottom / right
  - Scroll up/down, Shift+scroll for left/right
- Zooming in / out
  - Click to zoom in, shift+click to zoom out

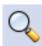

Control + Scroll Up/Down to zoom in/out to cursor

#### . Shortcuts

- Fit page, drawing, selection in window

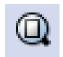

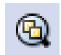

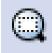

#### The main toolbar

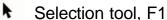

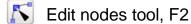

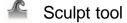

Zoom tool, F3

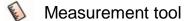

Make rectangles, F4

Make 3D boxes

Make ellipses / arcs, F5

Make polygons / stars

Make spirals, F9

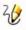

Draw freehand lines, F6

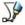

Draw straight lines / curves

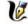

Calligraphy tool

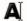

Add text, F8

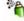

Sculpt with spray

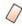

**Erase** 

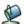

Fill

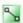

Edit gradients

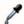

Select color

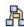

Create diagram connectors

## Create basic shapes

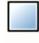

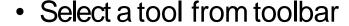

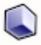

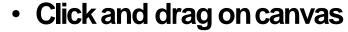

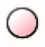

Box selects the bounds of the new shape

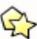

Colors are remembered from the last shape

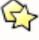

Basic options appear in top toolbar

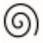

- Number of spokes on stars
- Rounded corners on rectangles
- Circle vs segment vs arc

#### Control nodes

• Use the Edit Nodes tool

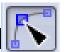

- Two types of control points, squares and circles
  - Squares generally change the size of the shape
  - Circles change the appearance

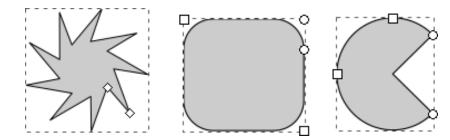

#### General transformations

- Select the Selection tool
- ¥
- Moving Click and drag an object
- Duplicating Select object and press Ctrl+D
- Resizing / Rotating
  - Click on object
  - Click again to change control arrow type
  - Click and drag arrows to resize / rotate

#### Resize / Rotate

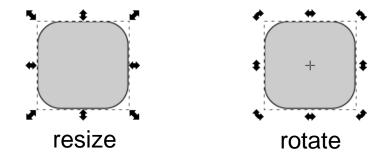

- Can use shift/control keyboard modifiers as before
- For rotation you can move the crosshair to change the center of rotation

#### **Transform Shortcuts**

- Rotate 90 degrees anticlockwise
- Rotate 90 degrees clockwise
- Mirror object around the verticalaxis
- Mirror object around the horizontalaxis

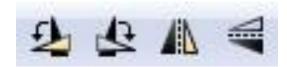

#### Selecting

- Selecting multiple objects, either:
  - Drag a box to cover multiple objects
  - Shift+click:
    - to add an object to a selection
    - on a selected object to remove it from the selection

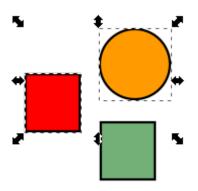

## Grouping

- Grouping (right click > Group or Ctrl +G)
  - Combine multiple objects into a single object
  - Reversible: Ungroup (Control+Shift+G)

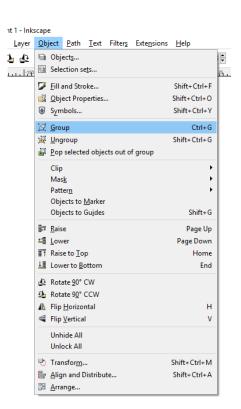

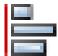

## Aligning and distributing

- Object > Align and Distribute
  - Align = Give objects the same center/edge position
  - Distribute = Space objects evenly
- Align relative to
  - First/Last selected object in group
  - Largest/Smallest object in group
  - Page
  - Drawing
- Never align anything by eye!

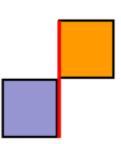

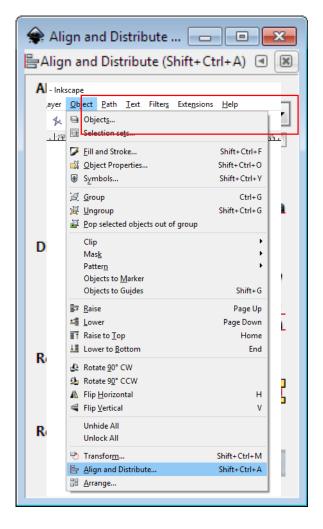

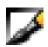

## Fill and Stroke (Outline)

- Fill = Color/ Gradient/
   Pattern within a shape
- Stroke = The line around a shape
- Object > Fill and Stroke (Shift+Ctrl+F)
- Edit
  - Colors
  - Opacity
  - Blur

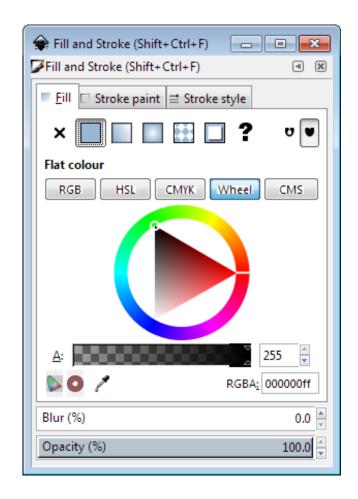

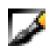

#### Fill and Stoke

- Fill types
  - Flat color
  - Linear gradient
  - Circular gradient
  - Specify color and alpha (opacity)

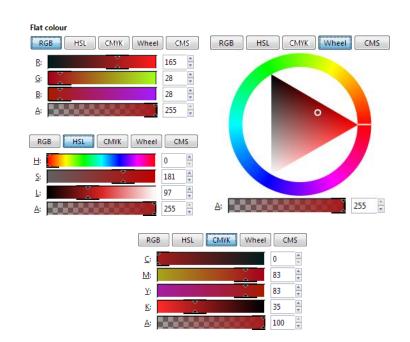

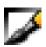

#### Stroke Options

- Width of line
- Shape of corners
- Shape of line ends
- Dashes
- Markers/Arrowheads

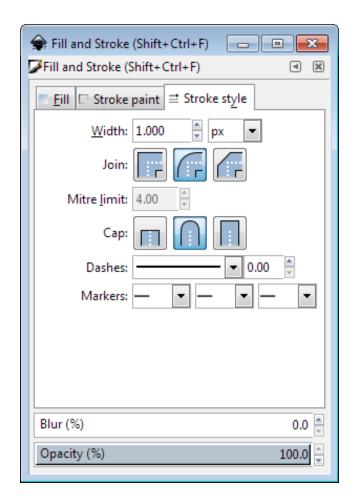

#### Exercise 2: Create and align shapes

#### **Create this 2x4 grid:**

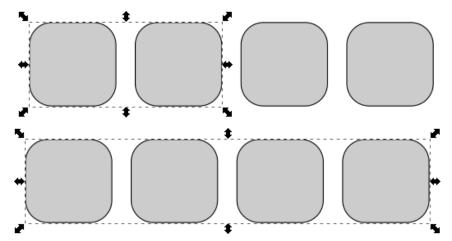

Draw a rectangle with curved corners, duplicate it as necessary, align the figures

#### Exercise 2: Create and align shapes

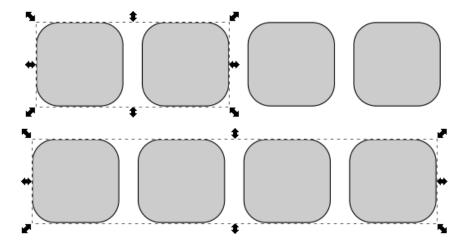

Tools/ attributes to do this: rectangle, corner radius, fill and stroke, select (and group if necessary) and alignment

#### Creating and Editing Paths

- Created using freehand or line tool
- Can convert other objects to become a path
- Paths are composed of nodes and segments
- There are different types of node and segment

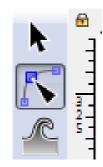

#### Nodes and Segments

- Segment types
  - Lines (1)
  - Curves (2)
- Node types
  - End (3) ◆
  - Corner (4)
  - Smooth (5)
    - Normal
    - Symmetric
    - Auto

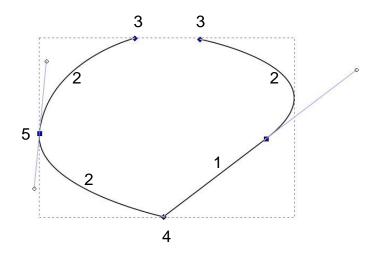

## Editing nodes

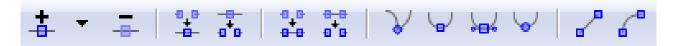

- Use nodes toolbar to add, remove or convert nodes or segments
- Select nodes or segments to make their handles visible
- Drag handles to change the arc of curves

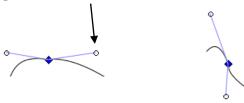

# Exercise 3: Drawing an action potential

- Use the Bezier tool

Plot out an AP

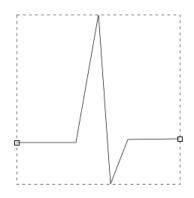

Use the Edit nodes tool

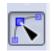

- Smooth your AP
  - So it doesn't look like electrical noise

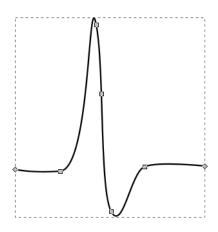

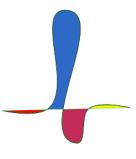

## Combining paths

- You may want to add or subtract objects from each other
- Use Paths (Path > Object to Path)
- · Lots of options for joining paths together

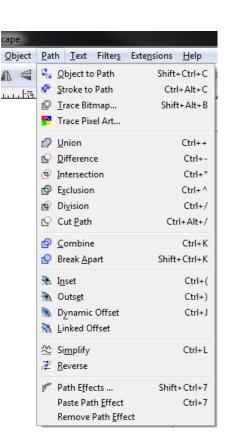

#### Exercise 4: path combinations

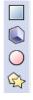

- Create two overlapping shapes
- Change their fills

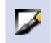

- Copy & paste them six times
- Apply path combinations to each pair of shapes

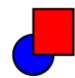

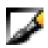

## Opacity / Blur

- Applies to whole object
- Separate from alpha in colors
- Works on all Objects

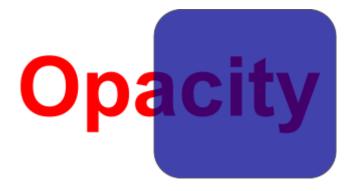

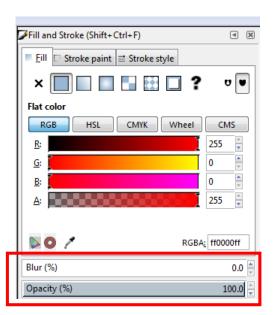

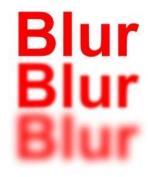

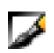

## Opacity / E

- Applies to who
- Separate from
- Works on all C

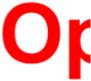

when you realize you could blur any image and people will think it's funny

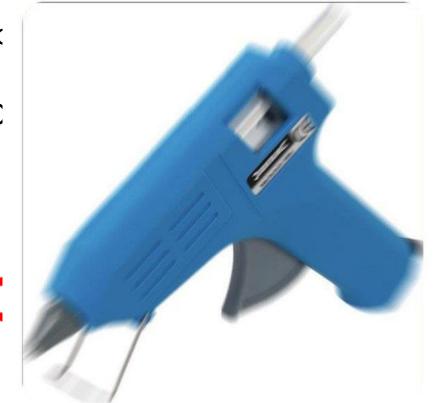

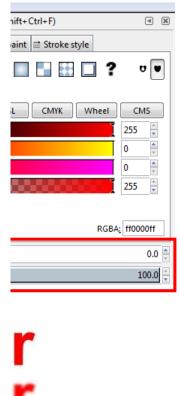

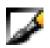

#### Gradients

- Standard color option
- Set multiple colors / opacities to go through
- Set the direction and extent of the gradient

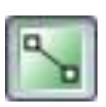

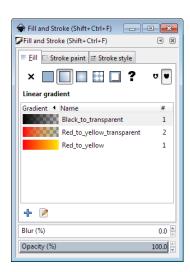

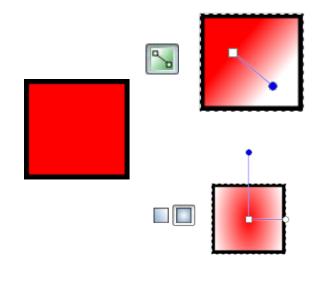

#### Ordering / Forward-Backward

- New objects sit over the top of old objects
- Objects obscure those underneath them (exceptfor transparency)

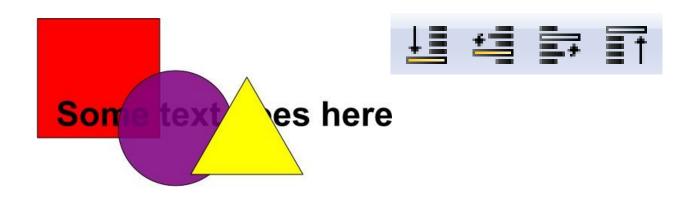

## Z-axis ordering / stacking / layers

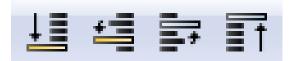

- Send object to bottom of z-stack
- Lower object one level
- Raise object one level
- Bring object to top

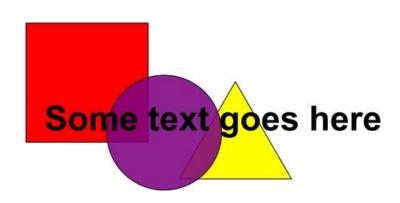

## Working with bitmaps (images/photos)

- Inkscape can include bitmaps in images
- Appear as objects alongside vector objects
- Can't edit the images
- Can't increase the resolution of the image
- Transparency (eg PNG) ispreserved
- File > Import
- Formats: PNG, JPEG, SVG, PDFetc.

#### Exercise 5: Add text

Use the text tool to add text.

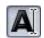

- Click and type to generate text
- Text can be scaled or rotated as any other object
  - Always hold Ctrl when scaling otherwise the aspect ratio will be messed up

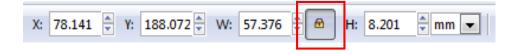

#### Text options

#### Text toolbar

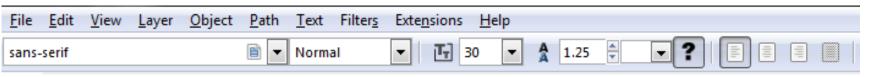

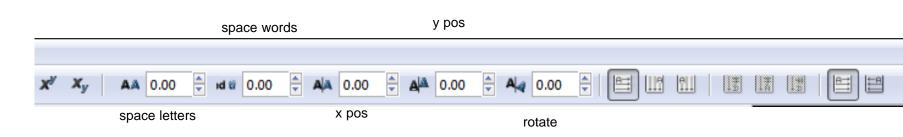

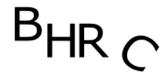

## Making figures

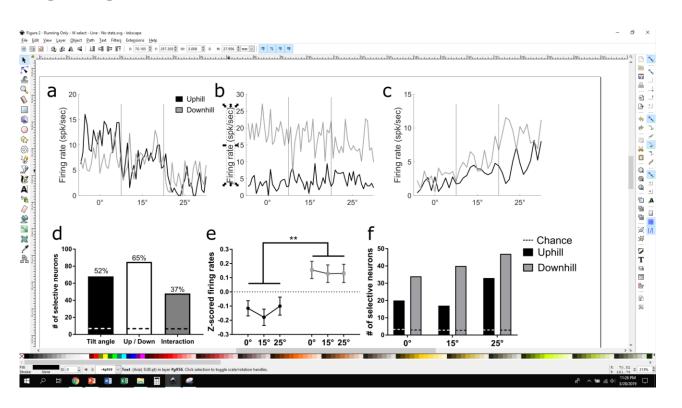

#### File formats

• **Vectors**: for anything that has been generated by a computer: graphs, illustrations, and text.

#### File types:

- .svg
- .eps
- .pdf
- .ai

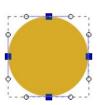

 Bitmaps: for figure components generated by a camera (e.g. microscopy or blot photos).

#### File types:

- .png
- .jpg/jpeg
- .gif
- .bmp
- .tif/.tiff

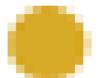

#### File formats

- Bitmap images can be embedded within a vector image
- Ideally, publication figures should be vector graphics for assembly and annotation of figure panels, with bitmap images embedded within
- This ensures that no resolution will be lost, no weird blurring, text shifting, weird overlapping
  - Though not all journals accept vector formats

## **Export from Excel**

- Select your graph
- File > Save as... > Select PDF

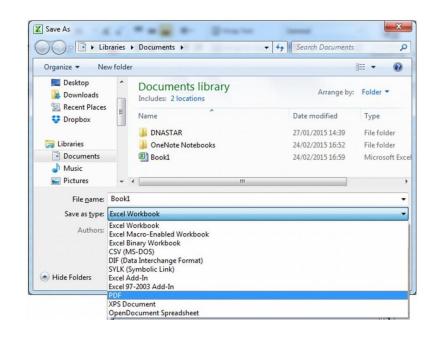

#### Export from Python with MatPlotLib

```
# code for plot
plt.savefig('awesomeData.svg')
```

- Supports all the file types
- Many options for saving
  - size, resolution, page size, background color/transparent

## Export from R

postscript()

They all have arguments to set dimensions, resolution, etc. although the syntax can vary slightly.

## Export from GraphPad

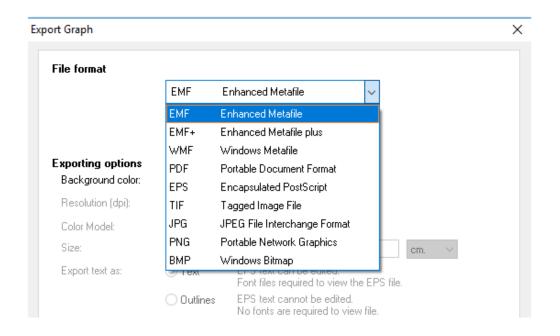

## **Export from SPSS**

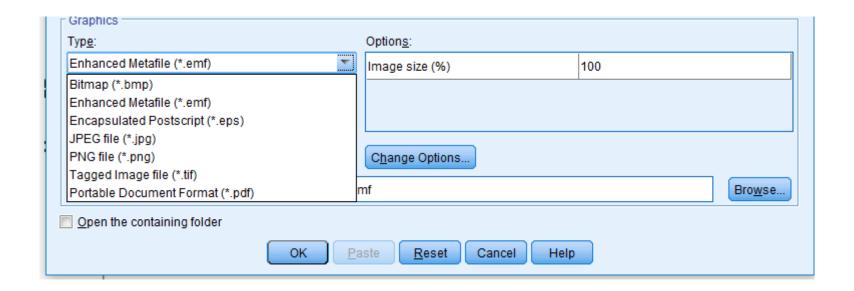

## Exporting files from Inkscape: Vector

- Some journals accept PDF figures
  - Inkscape makes sizing your figures easy
- Many other vector file types
  - .svg, .eps, .emf, .tex
- File > Save (As), select PDF

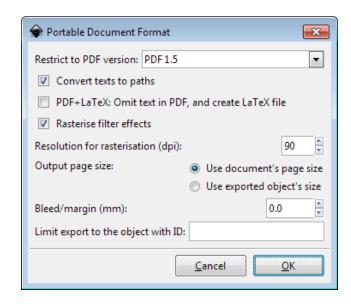

Exporting files from Inkscape: Bitmap

- If journals make you
- If you have very complex figures with many points/dots
  - Bitmaps smaller in size, faster to load
- File > Export PNG Image
- PNG only
  - https://convertio.co/png-tiff/
  - https://www.irfanview.com/

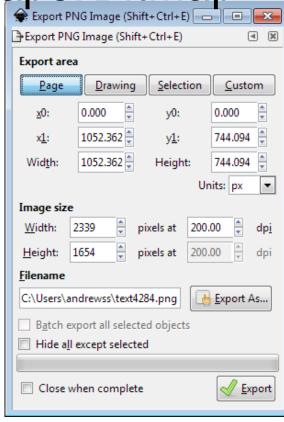

## Saving vs Exporting

- In Inkscape (and any other vector software) distinguish between working or editable files (e.g. SVG), which are best seen with the software that created them, and files for sharing or publication (e.g. PDF or TIFF), which do not keep full editing features
- Save the file frequently while working on it
- Export the file once it's ready to share

#### **Basic Steps in Preparation**

- Determine the final size of the figure (journal guidelines)
- Heights of text, thickness of lines
- Figure in color, grayscale or black and white (journal guidelines)
- Resolution (journal guidelines)
- Acceptable File format: choose the best one, vector if possible
- Colorspace: CMYK or RGB (journal guidelines)

# Questions?

Twitter: <a href="mailto:@Obhrc">@Obhrc</a> or <a href="mailto:@BlakeP\_Neuro">@BlakeP\_Neuro</a>
Email: blakeporterneuro@gmail.com
Website: <a href="mailto:www.blakeporterneuro.com">www.blakeporterneuro.com</a>

## Python resources

#### **Learning Python**

- <u>learnPython.org</u> Basics
- √ Python by DataCamp Interactive learning (4 free courses)
- Python2 by CodeAcademy Interactive learning (mix free and \$)
- Python for Neuroscience Workshop from University of Chicago
  - Some experience assumed
- www.blakeporterneuro.com

#### Python tools

- Spyder Environment for Python – makes work easier
- <u>Matplotlib</u> for making graphs
- <u>Seaborn</u> for nice graphs

#### Inkscape resources

- Inkscape website for download and learning
- <u>Designing effective scientific figures Introduction to Inkscape to finalise figures</u>
- Youtube
  - Eg <a href="https://youtu.be/zUIOEXssTSE">https://youtu.be/zUIOEXssTSE</a>
- https://bioinformatics-core-shared-training.github.io/effectivefiguredesign/DesigningEffectiveScientificFigures\_Practical\_INKSCAP E\_Zabala\_v00.pdf
- https://slideplayer.com/slide/3838119/

#### A literal (up-to-date) book on graph making

http://biostat.mc.vanderbilt.edu/wiki/pub/Main/StatGraphCourse/graphscourse.pdf

#### General figure making guides

- How to Create Publication-Quality Figures
- Ten Simple Rules for Better Figures
- A brief guide to designing effective figures for the scientific paper
- Designing science graphs for data analysis and presentation
- What graph do i pick?
- Presenting data in tables and charts

•

#### Data visualization

- http://www.storytellingwithdata.com/
- https://www.tableau.com/learn/articles/best-data-visualizationblogs
- https://www.tableau.com/learn/articles/data-science-blogs
- https://guides.library.duke.edu/datavis/topten
- http://thenode.biologists.com/author/joachimg/

#### Color

- http://seaborn.pydata.org/tutorial/color\_palettes.html
- https://matplotlib.org/users/colormaps.html
- https://betterfigures.org/2015/06/23/picking-a-colour-scale-forscientific-graphics/
- http://colorbrewer2.org

# Resources I used/read to make this presentation in no order whatsoever

- https://www.prismnet.com/~hcexres/textbook/tables.html
- https://matplotlib.org/gallery/index.html
- https://hackerspace.kinja.com/5-rules-for-making-graphs-1605706367
- https://www3.nd.edu/~pkamat/pdf/graphs.pdf
- http://personal.psu.edu/dys100/GraphingBackgroundRules.pdf
- http://berkeleysciencereview.com/errorbars-anyway/
- https://www.biologyforlife.com/interpreting-error-bars.html
- https://www.biologyforlife.com/graphing-with-excel.html
- http://sphweb.bumc.bu.edu/otlt/MPH-Modules/BS/DataPresentation.html
- https://blog.datawrapper.de/pie-charts/
- https://depictdatastudio.com/when-pie-charts-are-okay-seriously-guidelines-forusing-pie-and-donut-charts/

# Resources I used/read to make this presentation in no order whatsoever

- https://www.biologyforlife.com/interpreting-error-bars.html
- http://berkeleysciencereview.com/errorbars-anyway/
- https://www.cruk.cam.ac.uk/core-facilities/bioinformaticscore/training
- https://bioinformatics-core-shared-training.github.io/effectivefiguredesign/DesigningEffectiveScientificFigures\_Zabala\_morning\_v0 0.pdf